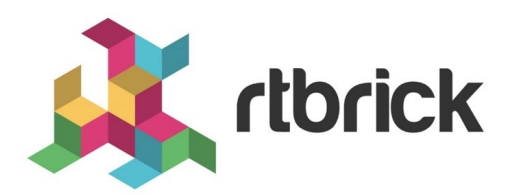

# **RBFS Resource Monitoring (Resmon)**

**Version 20.5.1-rc0, 25 May 2020**

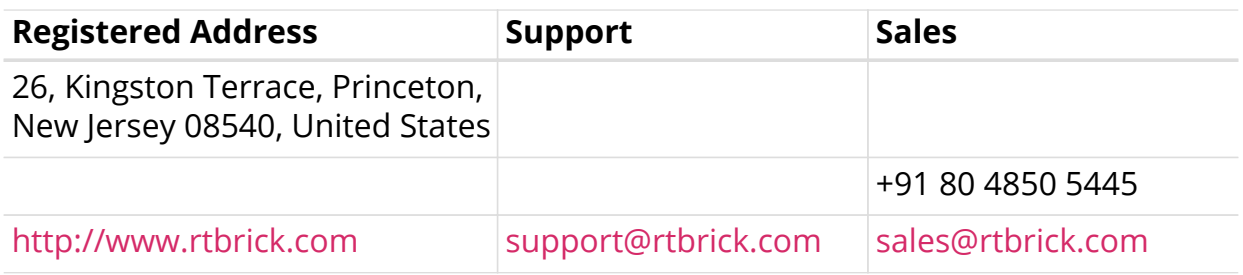

©Copyright 2020 RtBrick, Inc. All rights reserved. The information contained herein is subject to change without notice. The trademarks, logos and service marks ("Marks") displayed in this documentation are the property of RtBrick in the United States and other countries. Use of the Marks are subject to RtBrick's Term of Use Policy, available at <https://www.rtbrick.com/privacy>. Use of marks belonging to other parties is for informational purposes only.

# **Table of Contents**

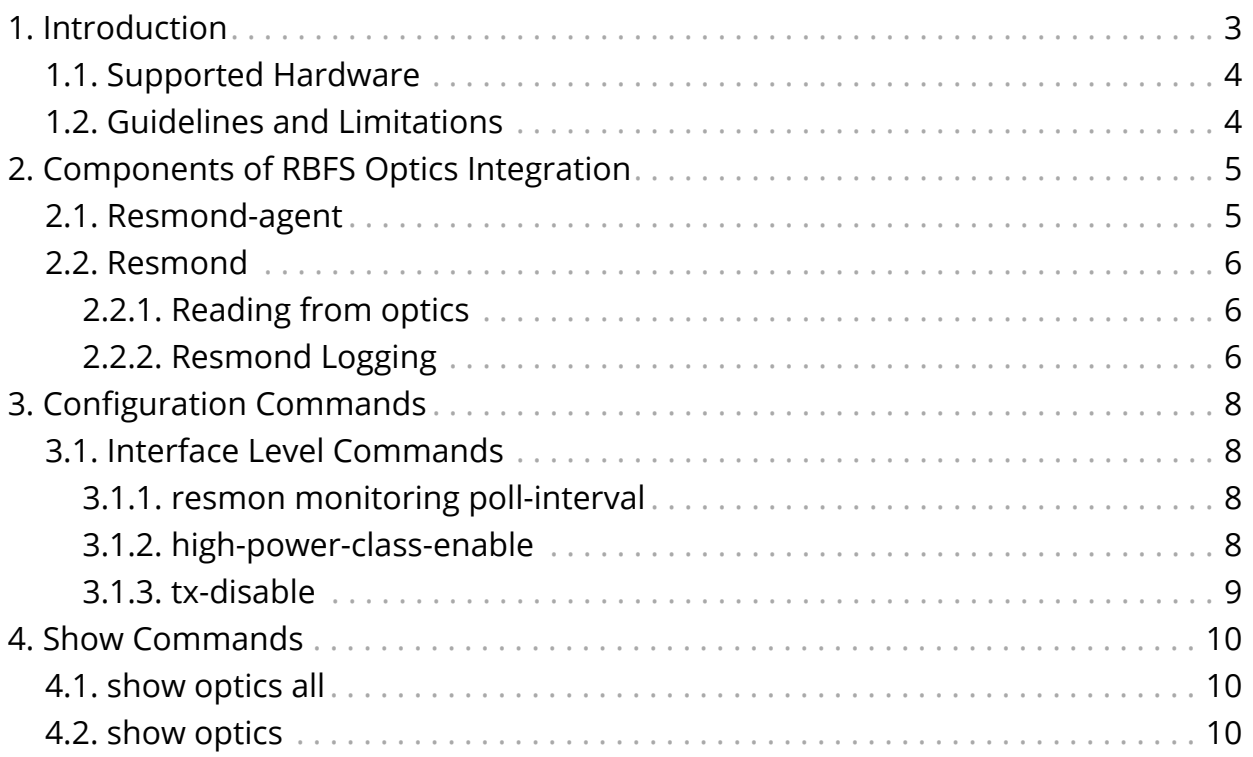

# <span id="page-3-0"></span>**1. Introduction**

An optic transceiver sends and receives data between devices using fiber optic medium. The optics modules available in a network may not be available to Brick Data Store (BDS). The BDS might not be able to access the optics information directly on the network, and hence it relies on i2c tools to interact with optics modules.

The RBFS optics support functionality provides a mechanism to represent optics modules in BDS, and it comes with the following features.

- Supports the following optics modules:
	- SFP, SFP+, QSFP, QSFP+, QSFP28 (DAC are not supported)
- Provides a mechanism to discover and monitor optics modules
- Provides CLIs to write to optics modules
- Provides show commands to visualize optics inventory and status of each module
- Logs the status of the optics module

The RBFS implementation supports pluggable optics modules on whitebox switches only.

This document describes how you can integrate and monitor the optics modules into the resource monitoring daemon (*resmond*) on RBFS. This functionality leverages the Open Optics Monitoring (OOM) tool from OCP for reading from or writing to optics modules from different vendors.

The RBFS optics integration is decoupled into two components: resmond-agent and resmond.

- **resmond-agent**: This daemon runs inside a container, which is responsible for interacting with optics modules.
- **resmond**: This daemon is responsible for managing optics in BDS.

This resmond daemon performs the following tasks:

- Optics inventory accounting: Identifying the following details of a discovered optics module.
	- Port
	- Type
	- Vendor
	- Serial Number
- Part Number
- Read the following optics data from a module:
	- RX/TX alarming (loss of light and loss of signal)
	- RX/TX power status
	- Voltage and BIAS status
	- Temperature
- Write the optics data to an optics module
- Enabling high power class on QSFP28
- Shutdown lasers (QSFP28, SFP+ and SFP)

## <span id="page-4-0"></span>**1.1. Supported Hardware**

• Edgecore AS5916-XKS

## <span id="page-4-1"></span>**1.2. Guidelines and Limitations**

- The current RBFS optics integration does not support the following functionalities:
	- Interrupt-based optics notification
	- Alarms

## <span id="page-5-0"></span>**2. Components of RBFS Optics Integration**

The RBFS optics integration is decoupled into two components: resmond-agent and resmond.

## <span id="page-5-1"></span>**2.1. Resmond-agent**

The resmond-agent is a daemon, which interacts with an optics module through an OCP-based OOM package. The resmond-agent exposes REST APIs so that the external applications can interact with optical modules.

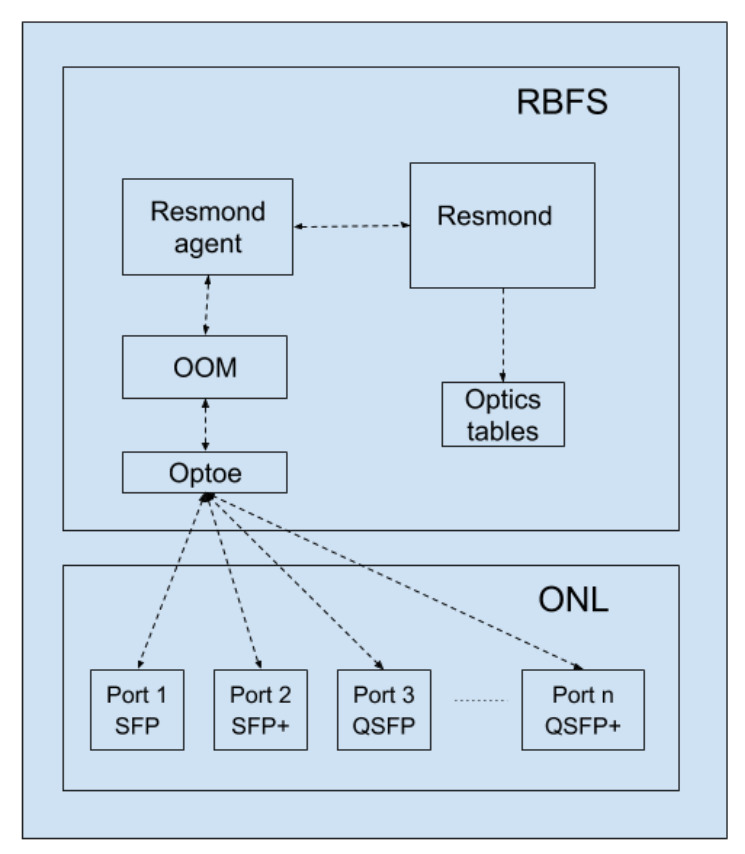

*Figure 1. RBFS Optical Integration*

The resmond-agent performs the following functions:

- Reads (Electrically Erasable Programmable Read-Only Memory) EEPROM data from the optics modules at specified intervals, and creates resmond optics BDS objects.
- Writes values to specified fields of optics module. The supported fields are:
	- TX\_DISABLE: This field can be True or False
	- HIGH\_POWER\_CLASS\_ENABLE: This field can be True or False
- Provides following URIs:
- /resmond-agent/optics/get: It collects optics module information available from all available ports
- /resmond-agent/optics/set: It sets value to the specified field of an optics module

## <span id="page-6-0"></span>**2.2. Resmond**

The resmond is a BD running inside the RtBrick container, which manages every optics module discovered by the resmond-agent. It polls hardware at specified interval to discover available optics modules.

## <span id="page-6-1"></span>**2.2.1. Reading from optics**

The resmond creates and maintains an inventory table and optics module table named *global.loc\_0.resource.optics.inventory* and *global.loc\_0.resource.optics.module* to keep information of each optics module. Objects corresponding to these tables are added by the resmond-agent.

The following optics modules are supported:

- SFP
- SFP+
- QSFP
- QSFP+
- QSFP28

#### **Writing to optics**

The resmond receives configuration related to the write operation. It sends REST query to resmond-agent (/resmond-agent/optics/set URI) to perform write operation to optics. The resmond receives set operation status code from the resmond-agent.

The following operations are supported:

- Enabling or disabling high-power class on the QSFP28 optics module
- Enabling or disabling lasers on optics module

## <span id="page-6-2"></span>**2.2.2. Resmond Logging**

The resmond can log the following events:

- Module temperature high alarm
- Module temperature high warning
- Module temperature low alarm
- Module temperature low warning
- Module voltage high alarm
- Module voltage high warning
- Module voltage low alarm
- Module voltage low warning
- Module lane power high alarm
- Module lane power high warning
- Module lane power low alarm
- Module lane power low warning
- Module lane bias high alarm
- Module lane bias high warning
- Module lane bias low alarm
- Module lane bias low warning

# <span id="page-8-0"></span>**3. Configuration Commands**

## <span id="page-8-1"></span>**3.1. Interface Level Commands**

- [resmon monitoring poll-interval](#page-8-2)
- [high-power-class-enable](#page-8-3)
- [tx-disable](#page-9-0)

## <span id="page-8-2"></span>**3.1.1. resmon monitoring poll-interval**

This command sets the poll-interval for the resmond to discover optics.

#### **Command mode**

[resmon monitoring]

#### **Syntax**

set poll-interval <poll\_interval>

#### **Command arguments**

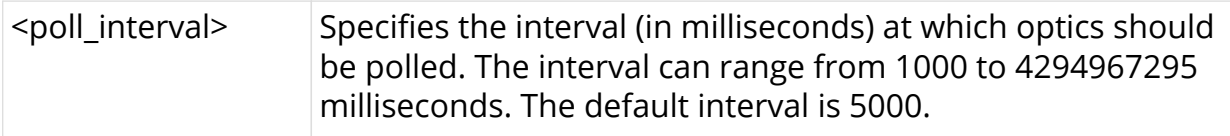

#### **Example**

```
edit resmon monitoring
set poll-interval 15000
```
## <span id="page-8-3"></span>**3.1.2. high-power-class-enable**

This command enables or disables the high-power class of an optics module on a specific interface.

#### **Command mode**

[resmon optics interface <interface\_name>]

#### **Syntax**

set high-power-class-enable <false | true>

#### **Command arguments**

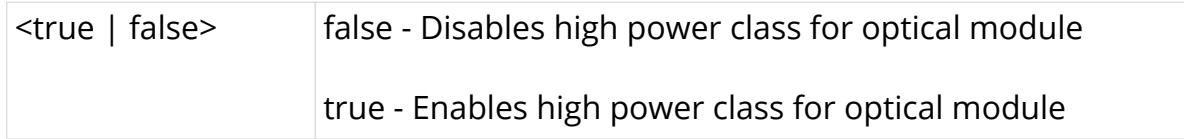

#### **Example**

```
edit resmon optics interface ifp-0/0/0
set high-power-class-enable true
```
## <span id="page-9-0"></span>**3.1.3. tx-disable**

This command allows you to enable or disable lasers for an optical module.

#### **Command mode**

[resmon optics interface <interface\_name>]

#### **Syntax**

set tx-disable <false | true>

#### **Command arguments**

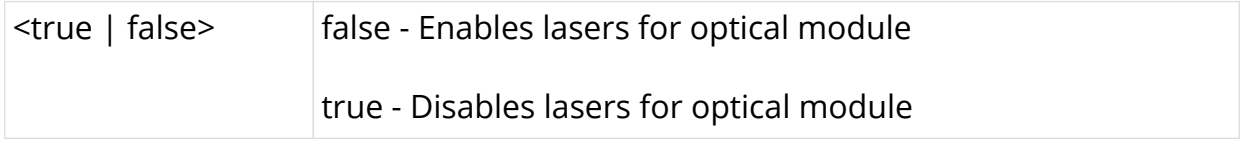

#### **Example**

```
root@rtbrick:confd> edit resmon optics interface ifp-0/0/54
[ resmon optics interface ifp-0/0/54 ]
root@rtbrick:confd> set tx-disable false
```
# <span id="page-10-0"></span>**4. Show Commands**

- [show optics all](#page-10-1)
- [show optics](#page-10-2)

## <span id="page-10-1"></span>**4.1. show optics all**

This command displays all optics inventory information.

#### **Syntax**

**show optics all**

#### **Example**

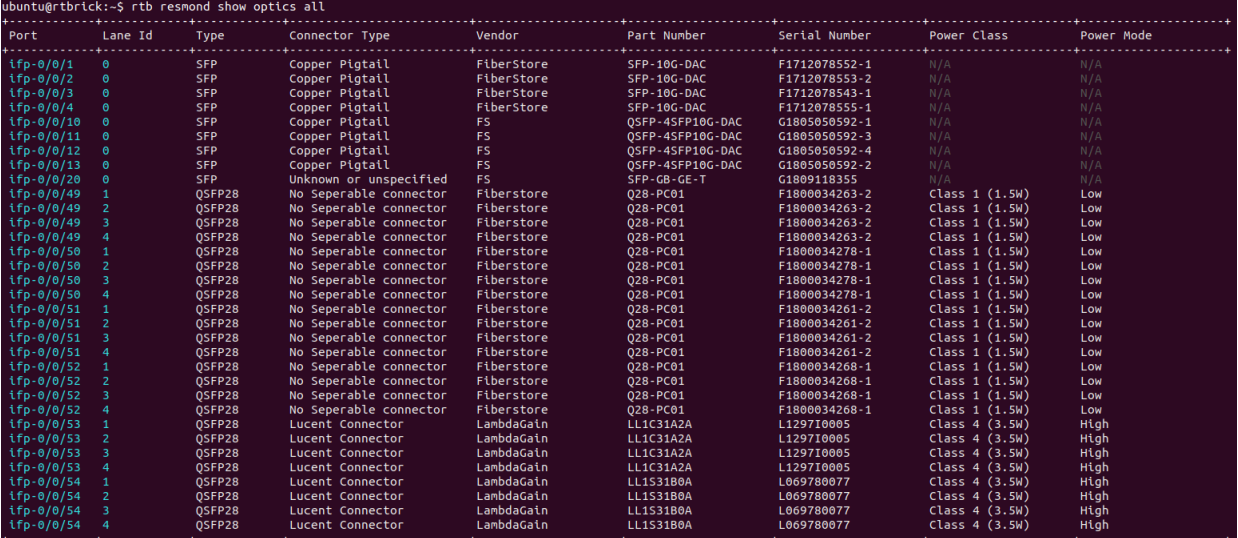

## <span id="page-10-2"></span>**4.2. show optics**

This command displays all optics information of a module in the specified port.

#### **Syntax**

**show optics** <port name>

#### **Command arguments**

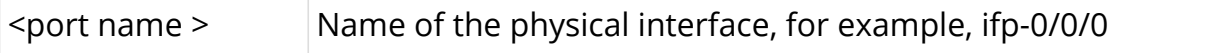

## **Example**

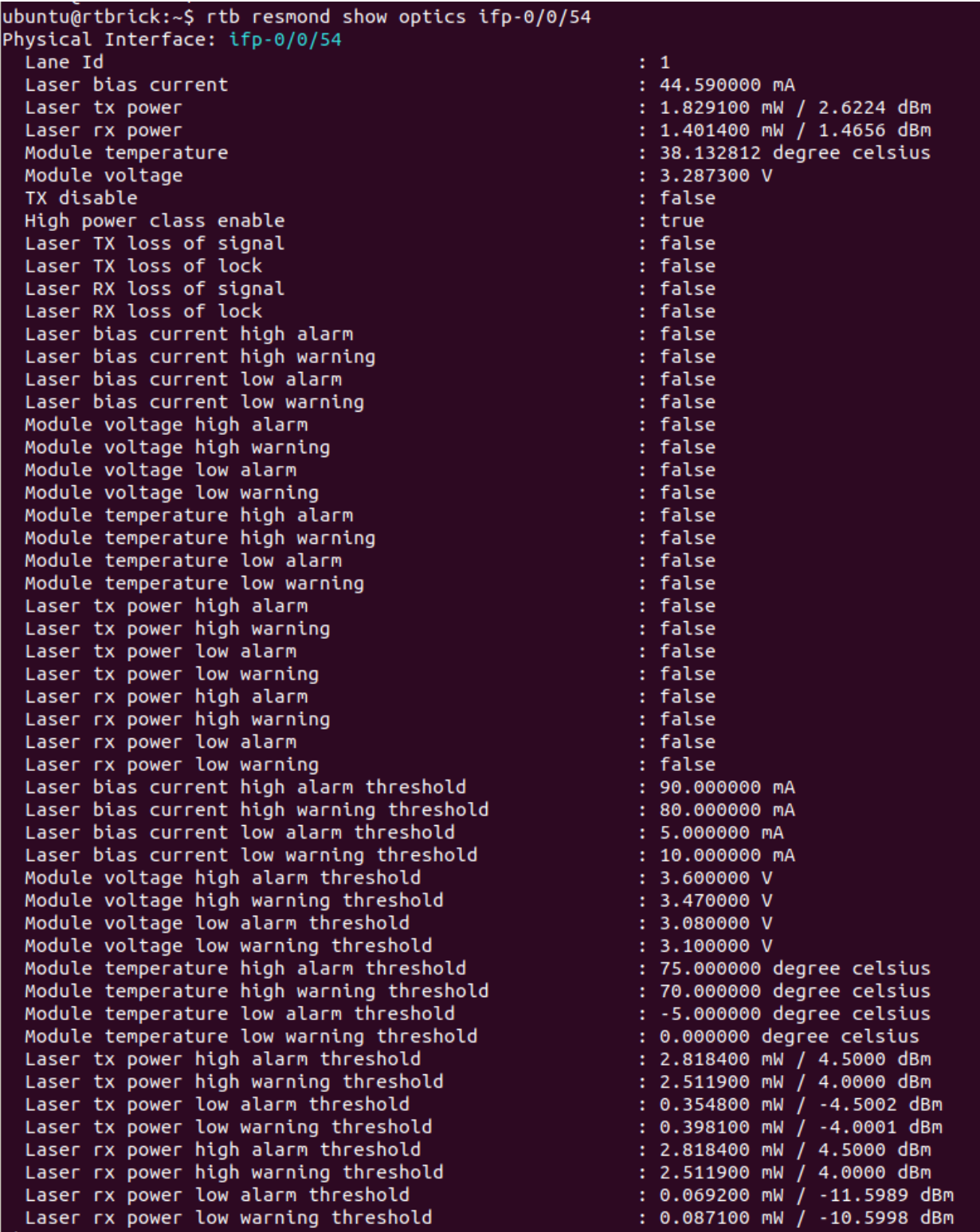